## Welcome to your Owner Client Login!

With our Residential Property Management Owner Client Login we have made it easier for Owners of rental properties to access information about your property online at any time, from any location with internet access, **no matter where in the world you are.**

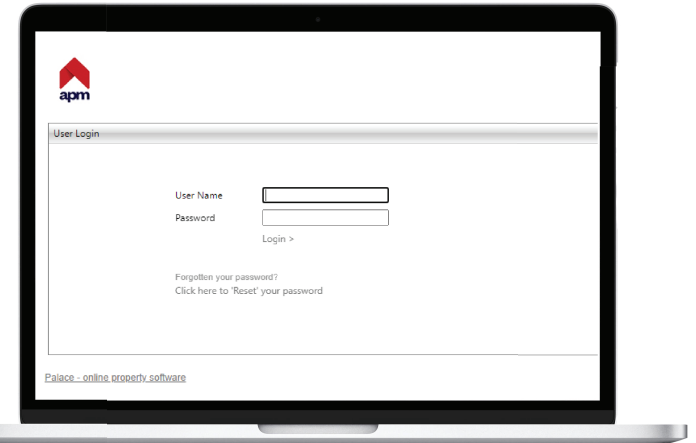

https://apm.kiwi/owner-client-login-residential/

## How to access the Owner Client Login

- 1. Go to the apm website: www.apm.kiwi
- 2. Click the 'Sign In' button from the top right of the screen, then click on 'Owner Portal next to 'Residential Owners'
- 3. Click on the red 'Client Login' button
- 4. Enter your User Name (will be your email address) and your Password (unique password you would have
- set up) if you dont know your password, you can select 'Reset your password'

Owner Client Login View

## **Navigation**

If you have more than one Owner account for different properties, then click on 'Select Account' to change between the different Owner Accounts you may have.

To view and download Statements click on the 'Statements' tab. You will need to click on the file icon to view/download the pdf.

To view emails/inspections click the 'Diaries Tab.

Click on the other tabs to change between your Owner Details, and your property portfolio details.

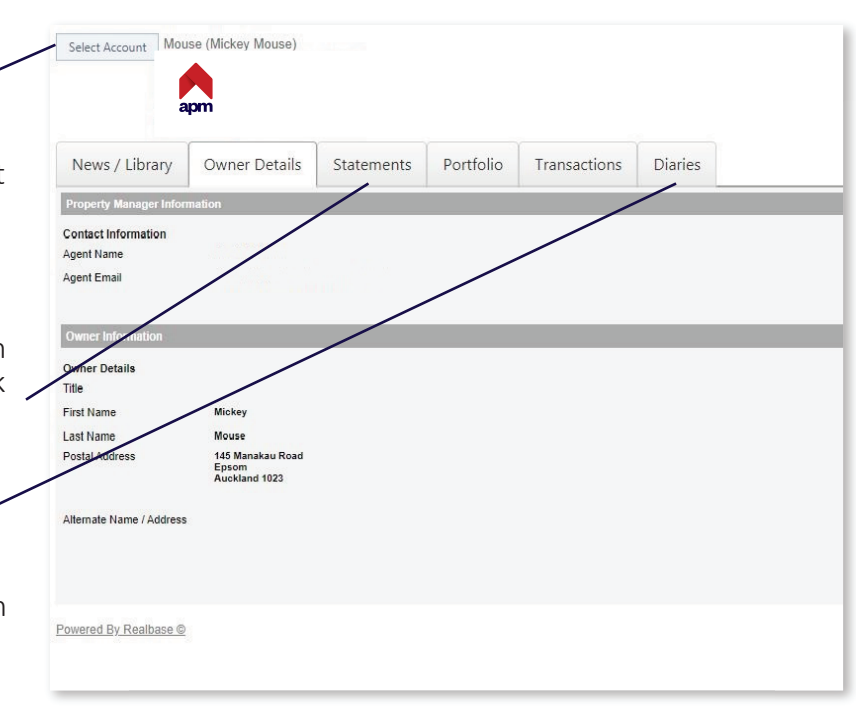

If you have any questions please contact your Property Manager.

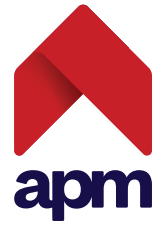